СОГЛАСОВАНО: Главный метролог ООО «ТМС РУС» А.А. Саморуков « Ю » ченские 2022 г.

Государственная система обеспечения единства измерений

# **ИЗМЕРИТЕЛИ ПЕРЕМЕЩЕНИЙ (ДЕФОРМАЦИЙ) БЕСКОНТАКТНЫЕ M-VIEW**

**МЕТОДИКА ПОВЕРКИ** МП-ТМС-051/22

> г. Москва 2022 г.

# **СОДЕРЖАНИЕ**

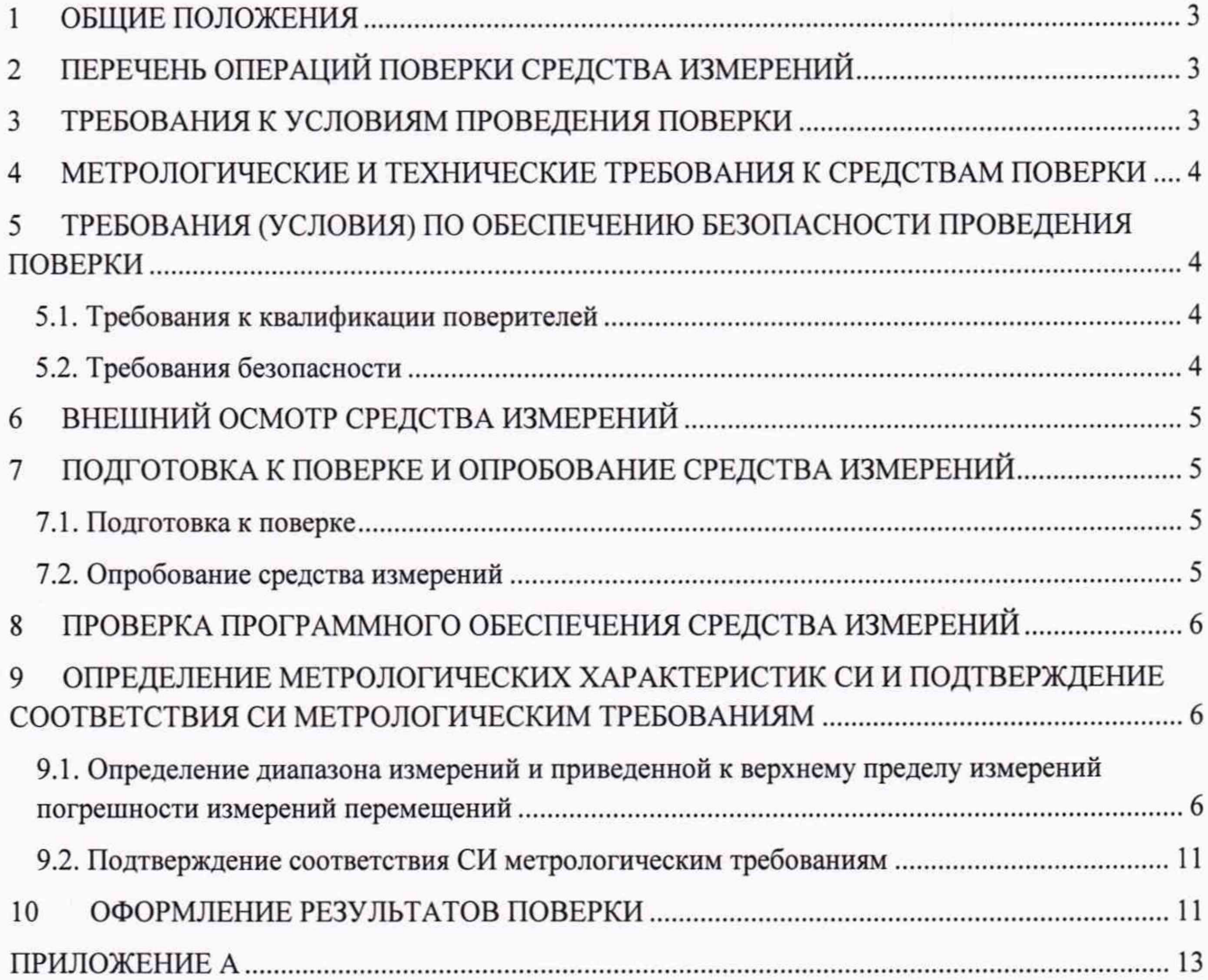

#### **1 ОБЩИЕ ПОЛОЖЕНИЯ**

Настоящая методика поверки распространяется на измерители перемещений (деформаций) бесконтактные M-VIEW (далее - измерители), производства ООО «Метротест», Россия, Республика Башкортостан, г. Нефтекамск и устанавливает методику их первичной и периодической поверки.

Поверка измерителей в соответствии с настоящей методикой поверки обеспечивает передачу единицы длины - метра (м) непосредственным сличением от эталонов 2-го и 3-го разрядов в соответствии с частью 2 документа «Государственная система обеспечения единства измерений (ГСИ). Государственная поверочная схема для средств измерений длины в диапазоне от 1.10 до 100 м и длин волн в диапазоне от 0,2 до 50 мкм», утвержденного приказом Федерального агентства по техническому регулированию и метрологии № 2840 от 29 декабря 2018 года, что обеспечивает прослеживаемость к гэт2-2021 «Государственный первичный эталон единицы измерения длины - метра».

## **2 ПЕРЕЧЕНЬ ОПЕРАЦИЙ ПОВЕРКИ СРЕДСТВА ИЗМЕРЕНИЙ**

2.1. При проведении поверки измерителя, должны выполняться операции, указанные в таблице 1.

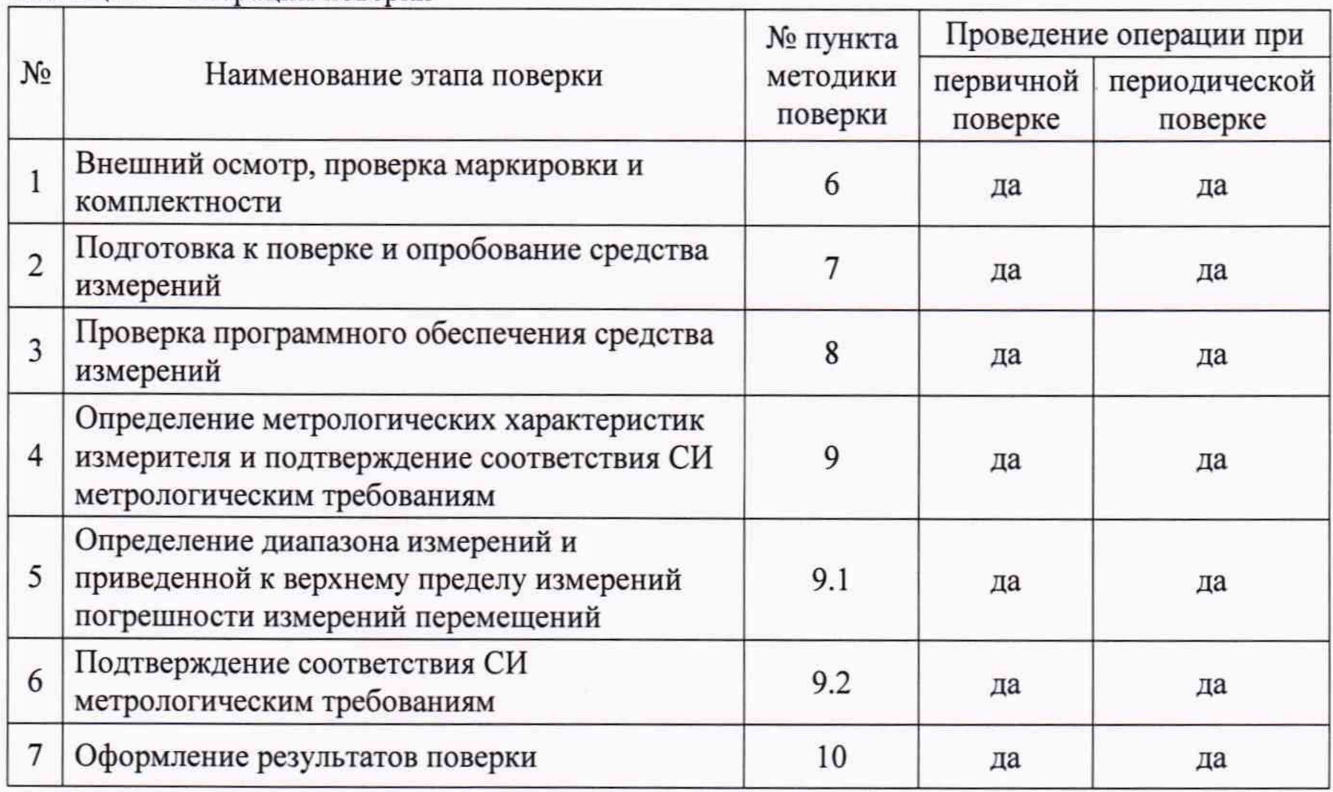

Таблица 1 - Операции поверки

2.2. На основании письменного заявления владельца средства измерений, оформленного в произвольной форме, допускается проведение поверки в сокращенном объеме по сокращенному количеству поддиапазонов измерений с обязательным указанием в свидетельстве о поверке информации об объеме проведенной поверки.

## **3 ТРЕБОВАНИЯ К УСЛОВИЯМ ПРОВЕДЕНИЯ ПОВЕРКИ**

При проведении поверки должны соблюдаться следующие условия измерений:

- температура окружающей среды, °С от 18 до 25;
- относительная влажность, %, не более 80

атмосферное давление, кПа от 96 до 104

*Примечания: условия измерении дополнительно должны учитывать требования эксплуатационных документов на средства поверки.*

### **4 МЕТРОЛОГИЧЕСКИЕ И ТЕХНИЧЕСКИЕ ТРЕБОВАНИЯ К СРЕДСТВАМ ПОВЕРКИ**

При проведении поверки должны применяться эталоны и вспомогательные средства, указанные в таблице 2.

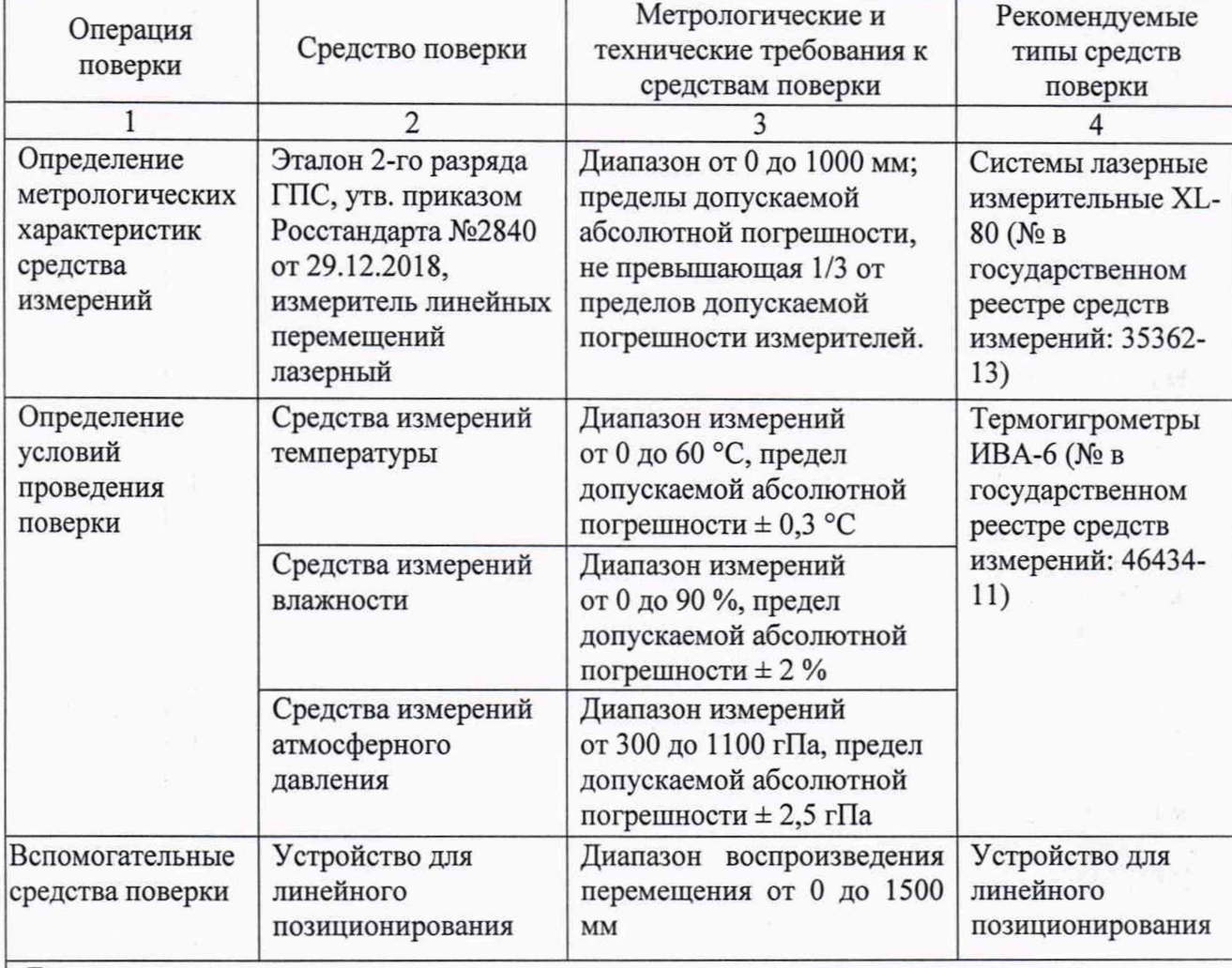

Таблица 2 - Основные средства поверки

П *пимечания:* 

1. Эталоны единиц величин, используемые при поверке, должны быть аттестованы или поверены в установленном порядке; применяемые средства измерений должны быть поверены; испытательное оборудование - аттестовано;

2. *Допускается применение средств поверки с метрологическими и техническими характеристиками*, *о б е с п е ч и в а ю щ и м и п е р е д а ч у е д и н и ц ы в е л и ч и н ы с п о г р е ш н о с т ь ю , н е п р е в ы ш а ю щ е й у к а з а н н у ю в г р а ф е 3.*

## **5 ТРЕБОВАНИЯ (УСЛОВИЯ) ПО ОБЕСПЕЧЕНИЮ БЕЗОПАСНОСТИ ПРОВЕДЕНИЯ ПОВЕРКИ**

#### **5.1. Требования к квалификации поверителей**

К проведению поверки допускаются лица, аттестованные в качестве поверителей в установленном порядке.

Поверитель должен знать настоящую методику поверки и эксплуатационные документы, входящие в комплект поставки измерителей, а также эксплуатационные документы применяемых средств поверки.

#### **5.2. Требования безопасности**

При проведении поверки должны соблюдаться:

- Требования безопасности при проведении электрических испытаний и измерений согласно ГОСТ 12.3.019-80 «ССБТ. Испытания и измерения электрические. Общие требования безопасности»;
- «Правила по охране труда при эксплуатации электроустановок»;
- Требования безопасности, указанные в эксплуатационных документах на измерители.

5.3. К поверке допускаются лица, прошедшие инструктаж по технике безопасности при работе на электроустановках.

5.4. Поверку измерителей должен выполнять поверитель, освоивший работу с поверяемыми измерителями и используемыми эталонами. Поверитель должен быть аттестован в соответствии с действующими нормативными документами.

#### **6 ВНЕШНИЙ ОСМОТР СРЕДСТВА ИЗМЕРЕНИЙ**

При внешнем осмотре должно быть установлено соответствие поверяемого измерителя следующим требованиям:

- наличие и читаемость модификации, заводского номера, изготовителя и даты производства на бирке;
- соответствие заводского номера измерителя, указанному в эксплуатационной документации;
- отсутствие видимых повреждений корпуса и объектива;
- соответствие комплектности измерителя описанию типа средства измерений.

Результаты внешнего осмотра считают положительными, если измеритель соответствует перечисленным требованиям.

При отрицательных результатах внешнего осмотра измеритель к дальнейшей поверке не допускают и признают непригодными к применению.

# **7 ПОДГОТОВКА К ПОВЕРКЕ И ОПРОБОВАНИЕ СРЕДСТВА ИЗМЕРЕНИЙ**

#### **7.1. Подготовка к поверке**

<span id="page-4-0"></span>7.1.1. Изучить эксплуатационную документацию на поверяемый измеритель и приборы, применяемые при поверке.

7.1.2. Очистить все части измерителя от пыли и грязи.

7.1.3. Измеритель и средства поверки должны быть приведены в рабочее состояние в соответствии с эксплуатационной документацией.

7.1.4. Проверить наличие действующих свидетельств о поверке на средства поверки.

7.1.5. Измеритель и средства поверки выдержать, в указанных в пункте 3 условиях, не менее 1 часа.

Результат поверки по данному пункту настоящей методики поверки считают положительным, если выполнены все установленные требования. Если перечисленные требования не выполняются, измеритель признают непригодным к применению и дальнейшие операции поверки не производят.

#### <span id="page-4-1"></span>**7.2. Опробование средства измерений**

При опробовании измерителя должно быть установлено:

7.2.1. Установить измеритель напротив устройства для линейного позиционирования.

7.2.2. Запустить на компьютере программное обеспечение.

7.2.3. Убедиться в наличии изображения устройства для линейного позиционирования в окне программного обеспечения.

7.2.4. Выбрать две точки, одну на неподвижной каретке, другую на подвижной каретке, обнулить значение перемещения в окне программного обеспечения.

7.2.5. Переместить подвижную каретку и убедиться в том, что меняется значение перемещения, измеренное измерителем.

При невозможности включения измерителя, связанной с неисправностями разъемов или соединительных кабелей, либо при отсутствии изображения объекта в окне программного обеспечения, измеритель к дальнейшей поверке не допускают и признают непригодным к применению.

#### **8 ПРОВЕРКА ПРОГРАММНОГО ОБЕСПЕЧЕНИЯ СРЕДСТВА ИЗМЕРЕНИЙ**

8.1. Для идентификации программного обеспечения (далее - ПО) необходимо запустить на персональном компьютере (далее – ПК) исполняемый файл «MTest View.exe».

8.2. В пункте меню «Справка» выбрать пункт «О программе».

8.3. В появившемся окне будут отображены наименование ПО и номер его версии.

8.4. Результаты операции поверки считаются положительными, если идентификационные данные ПО соответствуют указанным в таблице 3.

аблица 3

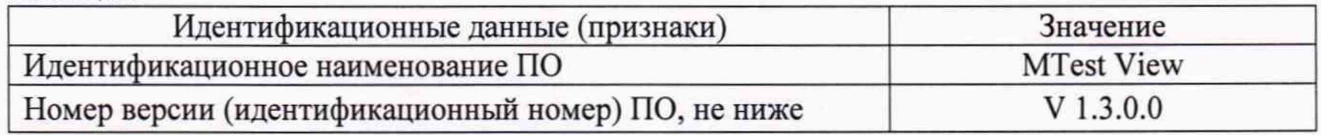

При отрицательном результате проверки измеритель к дальнейшей поверке не допускают и признают непригодным к применению.

### **9 ОПРЕДЕЛЕНИЕ МЕТРОЛОГИЧЕСКИХ ХАРАКТЕРИСТИК СИ И ПОДТВЕРЖДЕНИЕ СООТВЕТСТВИЯ СИ МЕТРОЛОГИЧЕСКИМ ТРЕБОВАНИЯМ**

### **9Л. Определение диапазона измерений и приведенной к верхнему пределу измерений погрешности измерений перемещений**

9.1.1. Для определения диапазона измерений и приведенной к верхнему пределу измерений погрешности измерений перемещений используют систему лазерную измерительную XL-80 (далее - XL-80) и устройство для линейного позиционирования (далее - устройство), изображенного на рисунке 1.

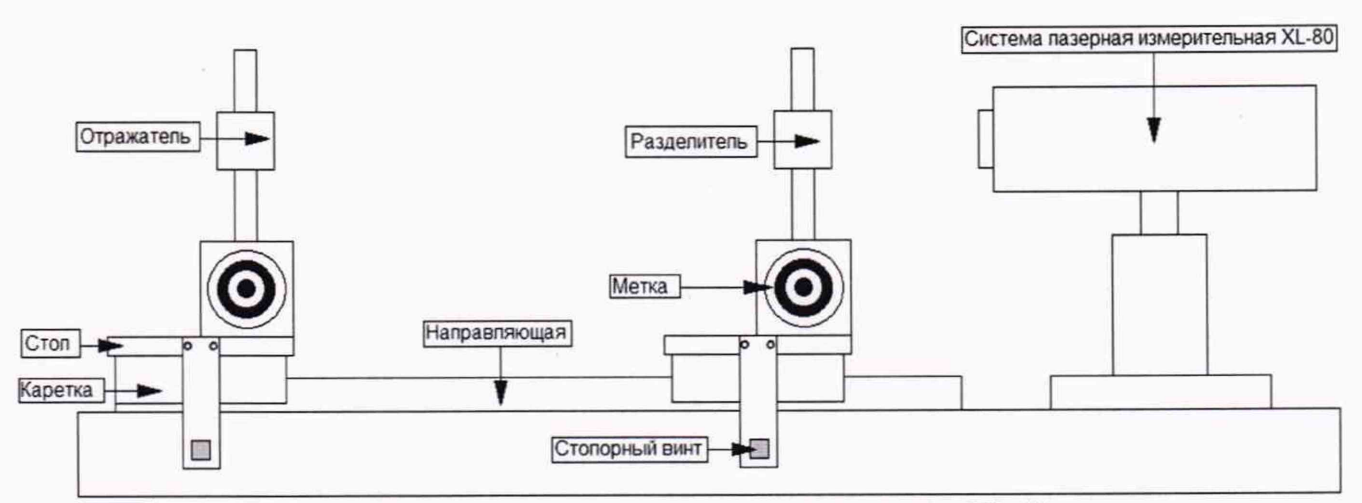

Рисунок 1 - Внешний вид устройства с установленным на нем XL-80 и мишенью

9.1.2. Установить устройство на плиту, в случае отсутствия плиты на стол.

9.1.3. Установить комплект оптических элементов для измерений линейных перемещений таким образом, чтобы отражатель был установлен на одном столе, а разделитель на другом столе, как показано на рисунке 1. Зафиксировать стол, на котором установлен разделитель, с помощью стопорного винта.

9.1.4. Установить лазерный блок XL-80 на устройство со стороны стола, на который закреплен разделитель.

9.1.5. Подключить и настроить XL-80 таким образом, чтобы луч излучаемый XL-80 возвращался на поляризационные анализаторы и фотоприемники расположенный в блоке, при перемещении стола с отражателем, во всем диапазоне измерений измерителя. Установить стол с отражателем и мишенью в начальное положение.

9.1.6. Установить измеритель перпендикулярно устройству с мишенью на расстояние, из диапазона, указанного в таблице 4.

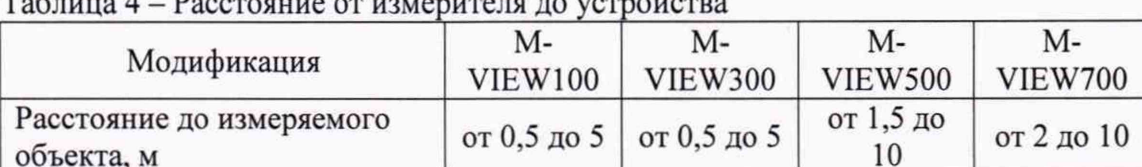

 $T_{\alpha}$  -  $T_{\alpha}$  -  $T_{\alpha}$  -

9.1.7. Подключить измеритель в соответствии с эксплуатационной документацией.

М-VIEW970

от 2 до 20

9.1.8. Запустить программу для работы с системой M-VIEW - на рабочем столе запустить ярлык «MTest View» как указано на рисунке 2.

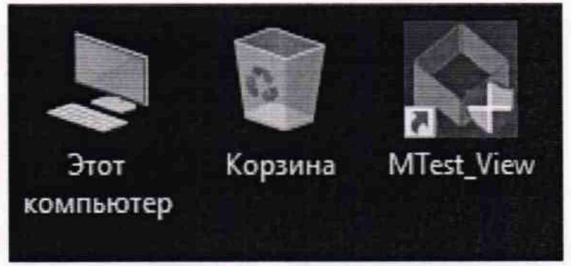

Рисунок 2

9.1.9. Провести калибровку измерителя в соответствии с паспортом, используя пластины калибровочные.

Установить калибровочную пластину в поле зрения измерителя, для удобства позиционирования области калибровки можно установить галочку «Отобразить область калибровки» - в результате чего на изображении отобразится рамка в области которой рекомендуется позиционировать пластину (небольшие отклонения от области калибровки некритичны), отрегулировать фокусировку, и, на главном экране, в области «Калибровка» нажать на кнопку с надписью: «Система не откалибрована», как показано на рисунке 3.

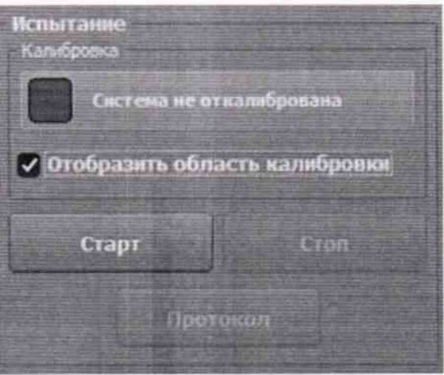

Рисунок 3

9.1.10. В процессе калибровки индикатор сменит цвет с красного на голубой, область калибровки исчезнет, как показано на рисунке 4.

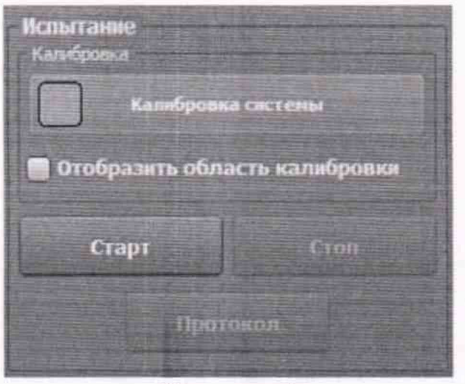

Рисунок 4

9.1.11. В случае успешной калибровки, свет индикатора изменится с голубого на зеленый, как указано на рисунке 5.

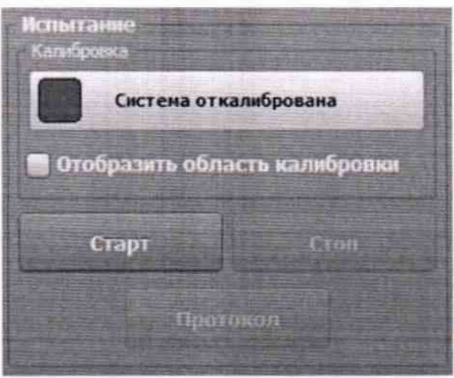

Рисунок 5

9.1.12. После калибровки камеры, необходимо установить отслеживаемые на изображении точки, для этого:

- нажать кнопку «Установить»;
- навести указатель мыши на первую опорную точку;
- зажать левую кнопку мыши;
- не отпуская левую кнопку мыши переместить указатель мыши на вторую опорную точку на изображении;
- отпустить левую клавишу мыши. Пример установки точек, изображен на рисунке 6.

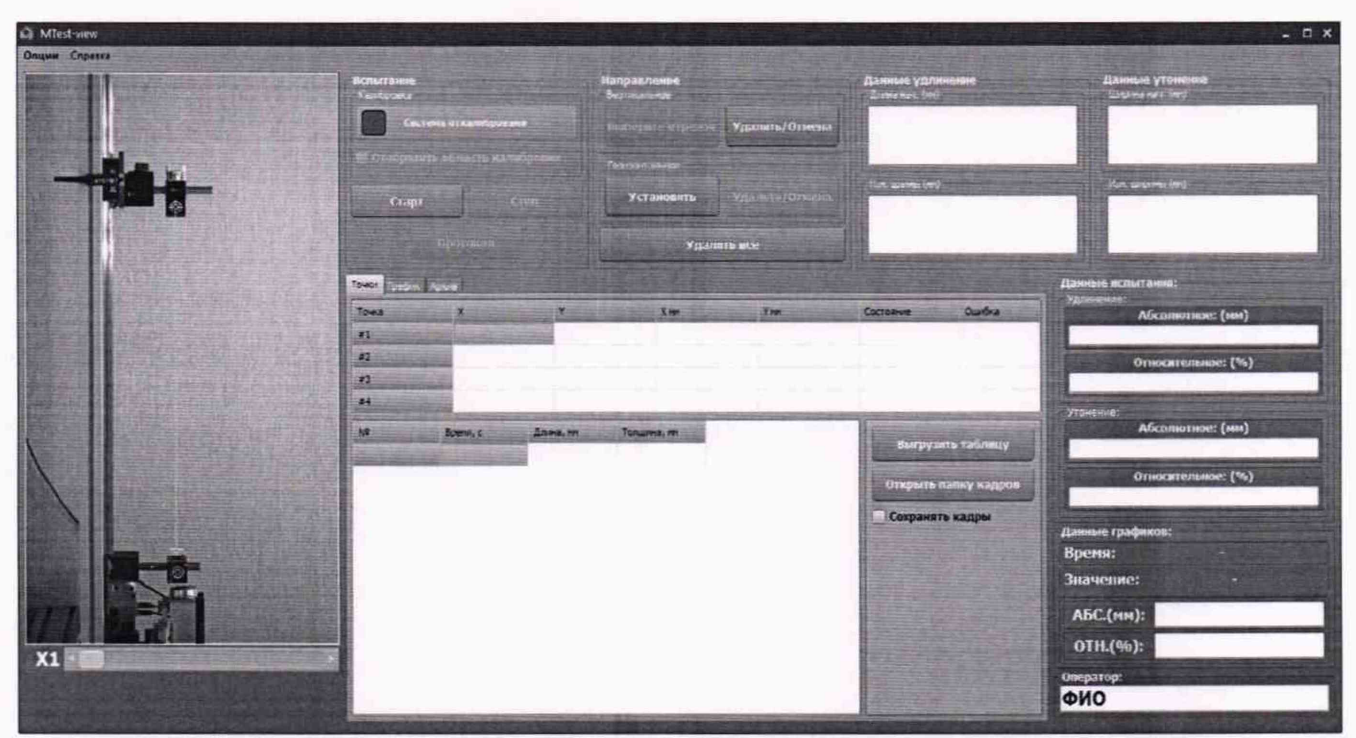

Рисунок 6

После установки точек, убедится в правильности установки точек, и того, что точки «подхвачены» измерителем - в случае успеха, в таблице появятся координаты точек, в пункте «Данные удлинение» появится фактическое значение длины между точками «Длина нач.(мм)», как указано на рисунке 7.

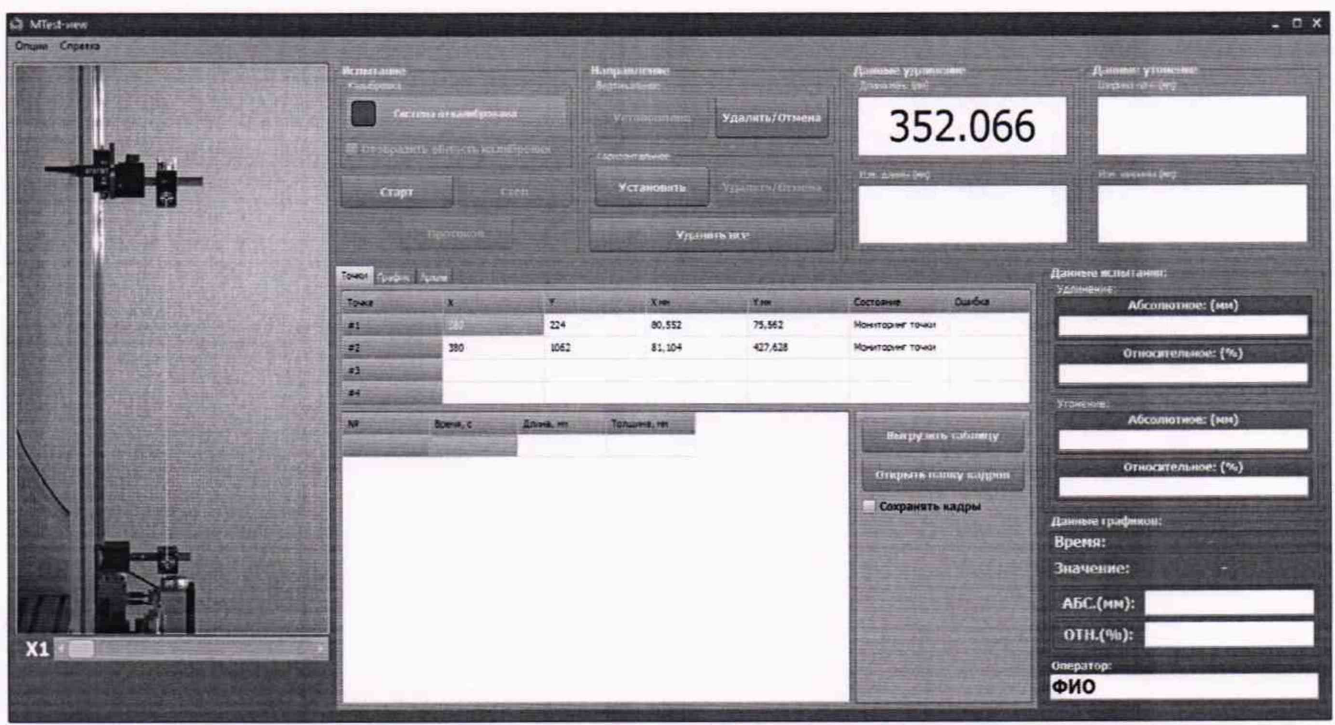

Рисунок 7

9.1.13. Для проведения испытаний нажать кнопку «Старт», как указано на рисунке 8. После этого при перемещении подвижной мишени в окне, будет отображаться значение перемещения мишени в мм по вертикальной оси Y (продольного перемещения).

| <b>West-view</b><br>$ \Box$ $\times$<br>Опции Справка |                                                                                                    |                          |                      |                                                                                                    |                  |                                              |                                               |
|-------------------------------------------------------|----------------------------------------------------------------------------------------------------|--------------------------|----------------------|----------------------------------------------------------------------------------------------------|------------------|----------------------------------------------|-----------------------------------------------|
|                                                       | Пствитаное<br>Кульбовика-<br><b><i><u>COLTERS OTALINGSHAMS</u></i></b><br>побулить область кальбровки |                          |                      | <b>Направлени</b><br>Sertimansece<br>Установительное<br>Удалить/Отмена<br><b>Pronoct at Line</b><br>- Эранскайника -<br><b>Установить</b><br>Удалить асс |                  | Данные удлиниюм:<br>American pro-<br>380.553 | Данные утонови<br><b>Slages on which they</b> |
|                                                       | <b>Crone</b><br><b>Flucio dall</b>                                                                    |                          |                      |                                                                                                    |                  | <b>Hot Library (M)</b><br>380.523            | (tel. archive (m)                             |
|                                                       | Toward Foodum, Agreen                                                                                 |                          |                      |                                                                                                    |                  |                                              | Дамные испытания;                             |
|                                                       | Town                                                                                                  | æ                        | $x =$                | $X$ PBH                                                                                                    | F. 1999          | Oudsa<br>Cocronum                            | Vitale-treat<br>Абсолютное: (ни)              |
|                                                       | $\sigma$ 1<br>22                                                                                      | <b>ATLANT</b><br>408,059 | 199,987<br>1099.921  | 92,539<br>93, 315                                                                                                    | 64.51<br>445,033 | Moisirtopier toresi                          | 0.031                                         |
|                                                       | #3                                                                                                    |                          |                      |                                                                                                    |                  | Монитеринг течки                             | Относительное: (%)<br>0,008                   |
|                                                       | #6                                                                                                    |                          |                      |                                                                                                    |                  |                                              | Уточение.                                     |
|                                                       | 榉                                                                                                    | <b>Epera, c</b>          | Zneg, m.             | Torones, rec.                                                                                                    |                  | Выгрушть таблицу                             | Абсолютное: (ни)                              |
|                                                       |                                                                                                    | 0.93                     | $-0.003$             | 0,000                                                                                                    |                  |                                              |                                               |
|                                                       |                                                                                                    | 1.25                     | $-0.007$             | 0,000                                                                                                    |                  | Отврыть папку кадров.                        | Относительное: (%)                            |
|                                                       | 篮                                                                                                    | 1,58<br>1.87             | $-0.010$<br>$-0.011$ | 0,000<br>0.000                                                                                                    |                  | Сохранять кадры                              |                                               |
|                                                       | 41                                                                                                    | 2.19                     | $-0.014$             | 0.000                                                                                                    |                  |                                              | Данивне графинов:                             |
| 380.5399                                              | 12                                                                                                    | 2,49                     | $-0.016$             | 0.000                                                                                                    |                  |                                              | Время:                                        |
|                                                       | 红                                                                                                    | 2.82                     | $-0.021$             | 0,000                                                                                                    |                  |                                              | Значение:                                     |
|                                                       | b¥.                                                                                                   | 3,12                     | $-0.022$             | 0,000                                                                                                    |                  |                                              | <b>АБС</b> (мм):                              |
|                                                       | 15                                                                                                    | 3.45                     | $-0.023$             | 0,000                                                                                                    |                  |                                              | ОТН.(%):                                      |
| X1                                                    | 36                                                                                                    | 3,75                     | $-0.025$             | 0,000                                                                                                    |                  |                                              | Оператор:                                     |
|                                                       |                                                                                                    |                          |                      |                                                                                                    |                  |                                              | ФИО                                           |

Рисунок 8

9.1.14. Обнулить показания измерений XL-80.

9.1.15. Обнулить показания измерителя.

9.1.16. Задать перемещение подвижной мишени с отражателем, с помощью каретки.

9.1.17. После задания перемещения кареткой, необходимо зафиксировать каретку с помощью стопорного винта.

9.1.18. Провести измерения при следующих значениях перемещений, заданных с отклонением не более:

Внутри диапазона: ±0,1 мм;

Для нижнего предела измерений: +10 % от задаваемой величины;

Для верхнего предела измерений: -0,1 мм.

9.1.19. Рекомендуемые значения перемещений при проведении поверки в полном объеме приведены в таблице 5.

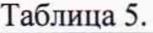

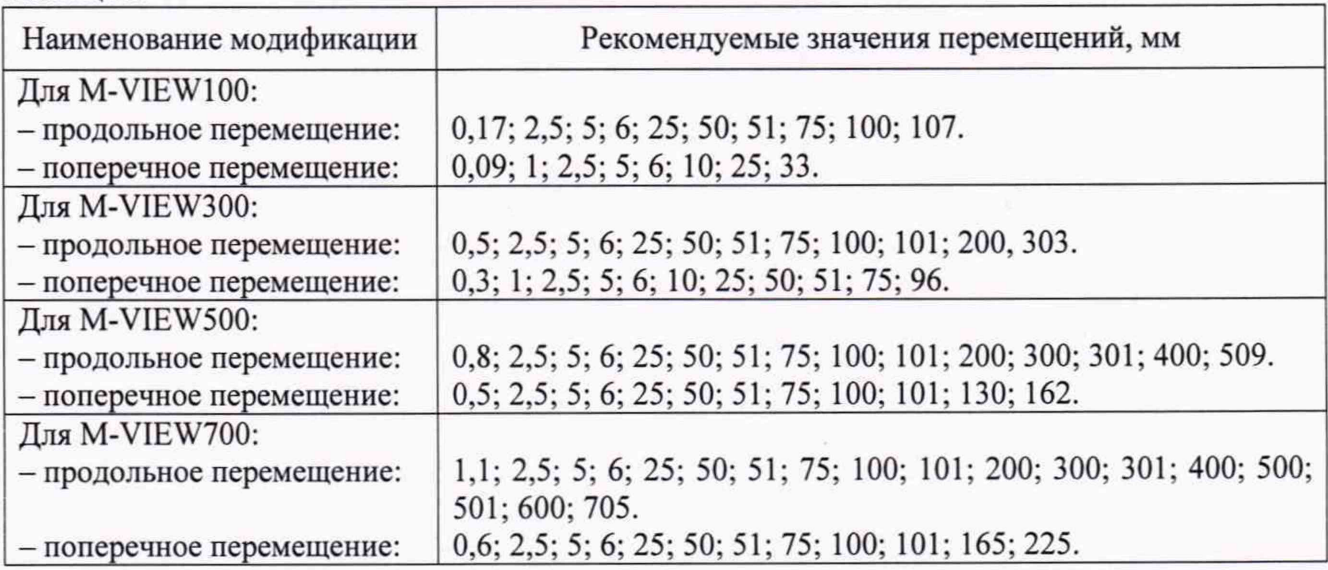

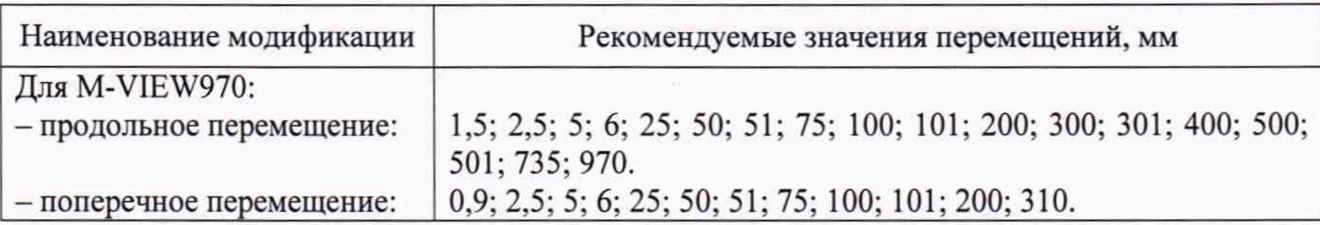

9.1.20. Рекомендуемые значения перемещений и их количество, при проведении поверки в сокращенном объеме приведены в таблице 6.

Таблица 6.

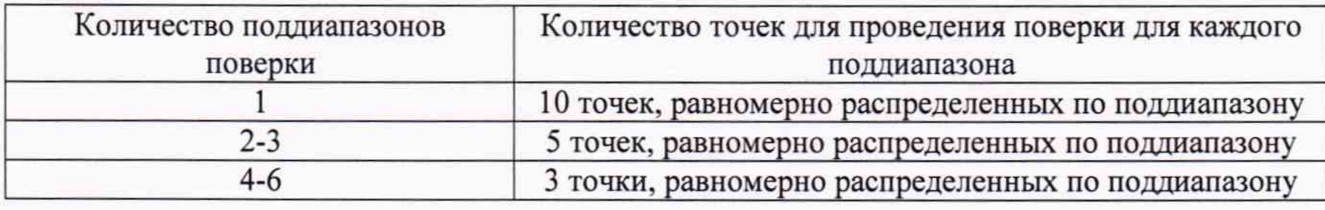

9.1.21. Результаты измерений в каждой точке записать в протокол.

9.1.22. Рассчитать приведенную к верхнему пределу измерений погрешность измерений продольных и поперечных перемещений измерителя, для каждого поддиапазона, по формуле:

$$
y_x = \frac{|X_{u3M} - X_{3m}|}{X_n} \times 100\%
$$

где: *Хихи. -* измеренное значение перемещения измерителем, мм;

*Х*эт-измеренное значение перемещения системой лазерной измерительной XL-80, мм;

 $X_n$  – верхний предел поддиапазона измерений измерителя, мм.

9.1.23. Провести операции по п.п. 9.1.1 – 9.1.22 для оси X (поперечного перемещения).

9.1.24. Приведенная к верхнему пределу измерений погрешность измерений перемещений для каждого поддиапазона не должна выходить за пределы, указанные в Приложении А.

## **9.2. Подтверждение соответствия СИ метрологическим требованиям**

Измеритель признается соответствующим установленным метрологическим требованиям, если значения приведенной к верхнему пределу измерений погрешности измерений перемещений для каждого поддиапазона находятся в пределах, указанных в Приложении А.

В противном случае измеритель признают непригодным к применению.

#### **10 ОФОРМЛЕНИЕ РЕЗУЛЬТАТОВ ПОВЕРКИ**

10.1. Результаты поверки заносятся в протокол поверки. Форма протокола произвольная.

10.2. При положительных результатах поверки выдается свидетельство о поверке установленной формы в соответствии с Порядком проведения поверки средств измерений, требованиями к знаку поверки и содержанию свидетельства о поверке, утверждённому приказом Минпромторга России от 31 июля 2020 года № 2510. В свидетельстве о поверке на измеритель указывается информация об объёме проведенной поверки, согласованного с заказчиком (при необходимости).

10.3. При отрицательных результатах поверки измеритель признается непригодной и к применению не допускается. Отрицательные результаты поверки оформляются выдачей извещения о непригодности установленной формы в соответствии с Порядком проведения поверки средств измерений, требованиями к знаку поверки и содержанию свидетельства о поверке, утверждённому приказом Минпромторга России от 31 июля 2020 года № 2510.

ООО «ТМС РУС» Руководитель направления

М.В. Максимов

### **ПРИЛОЖЕНИЕ А**

# Таблица А1 - Метрологические характеристики измерителей модели M-VIEW100

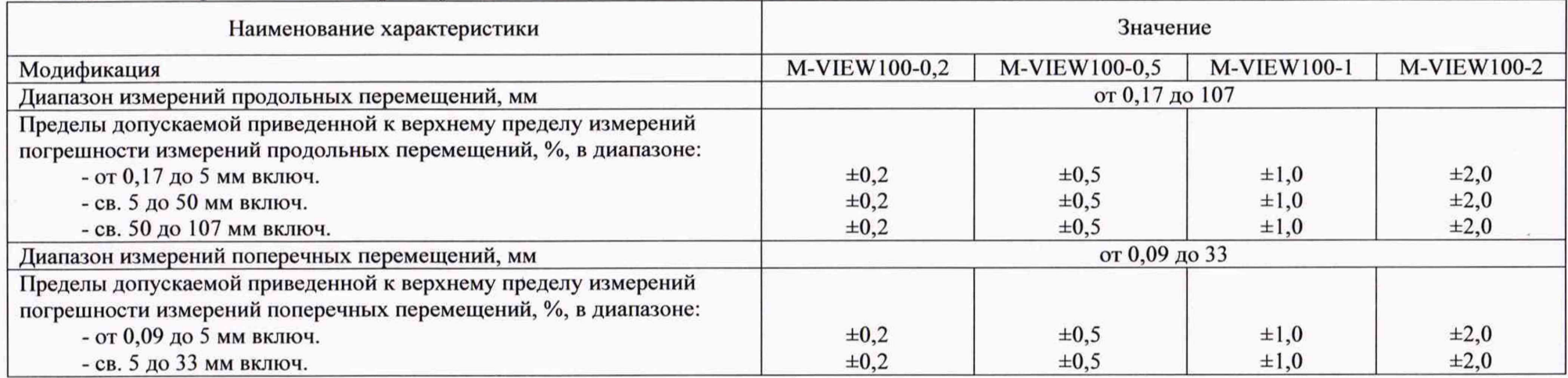

# Таблица А2 - Метрологические характеристики измерителей модели M-VIEW300

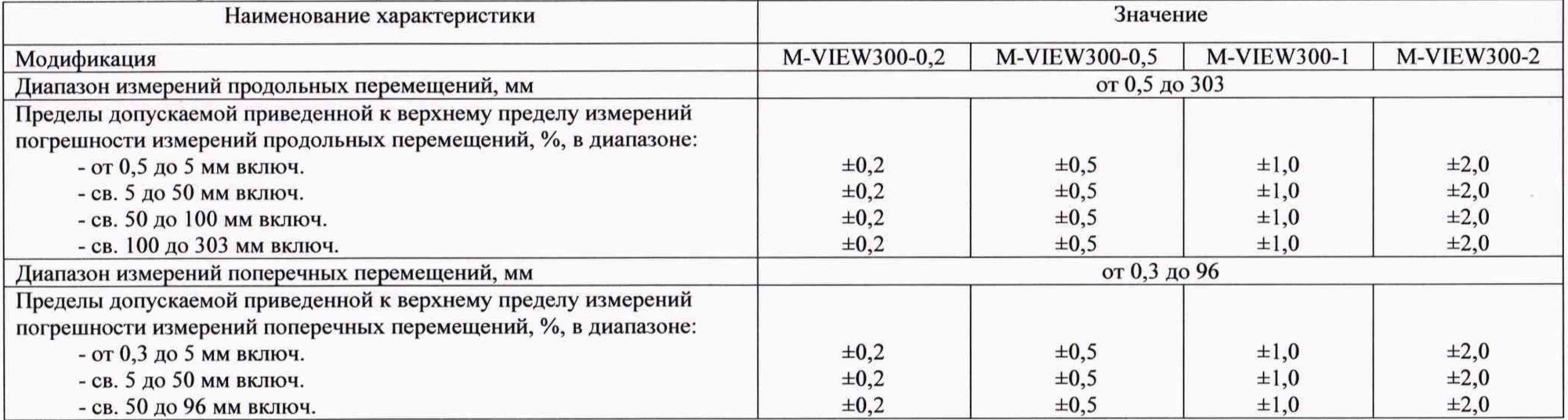

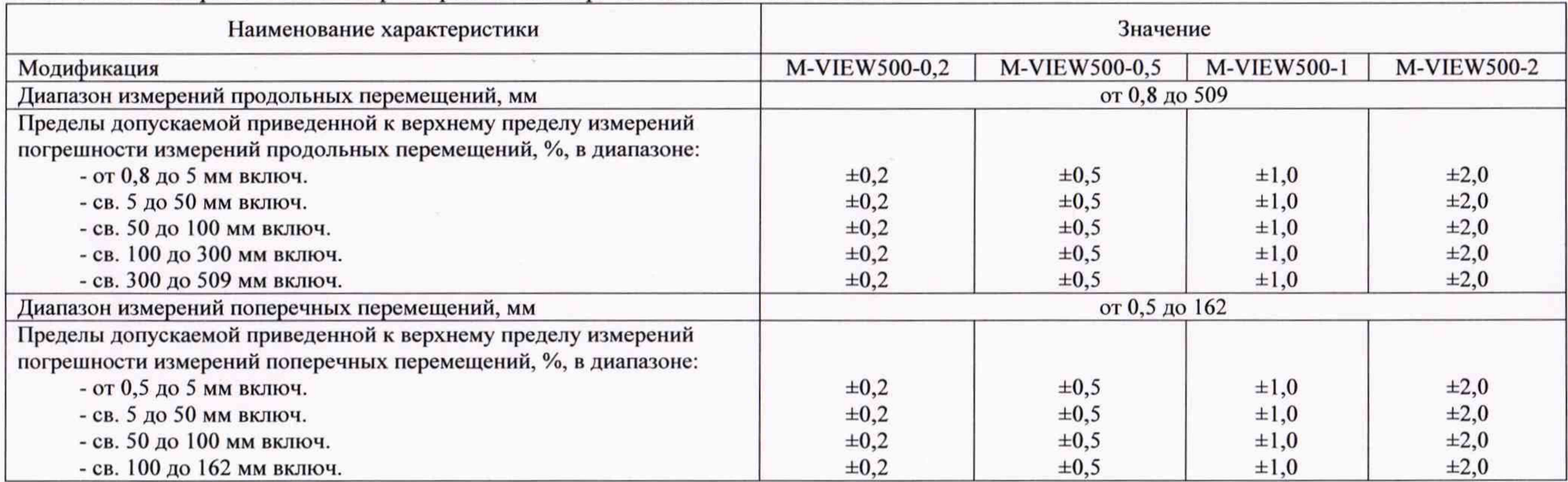

# Таблица АЗ - Метрологические характеристики измерителей модели M-VIEW500

# Таблица А4 - Метрологические характеристики измерителей модели M-VIEW700

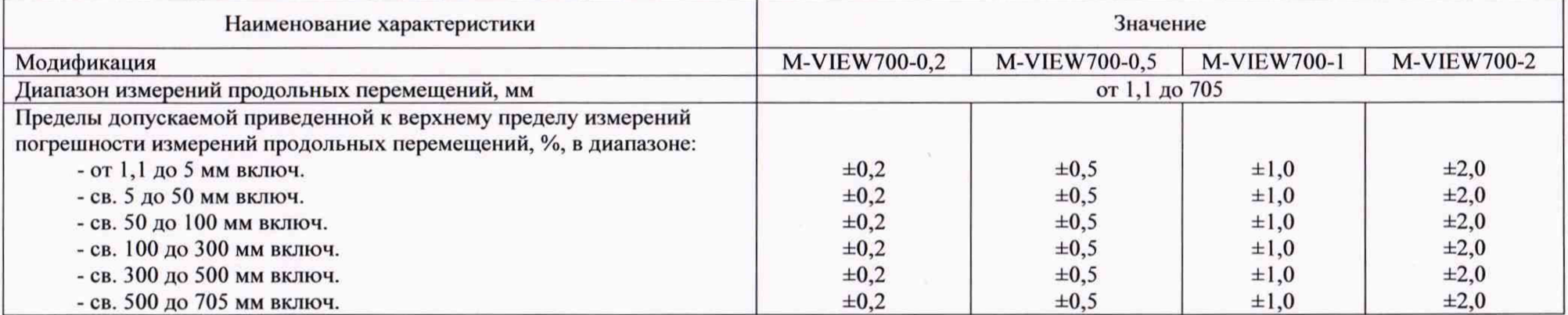

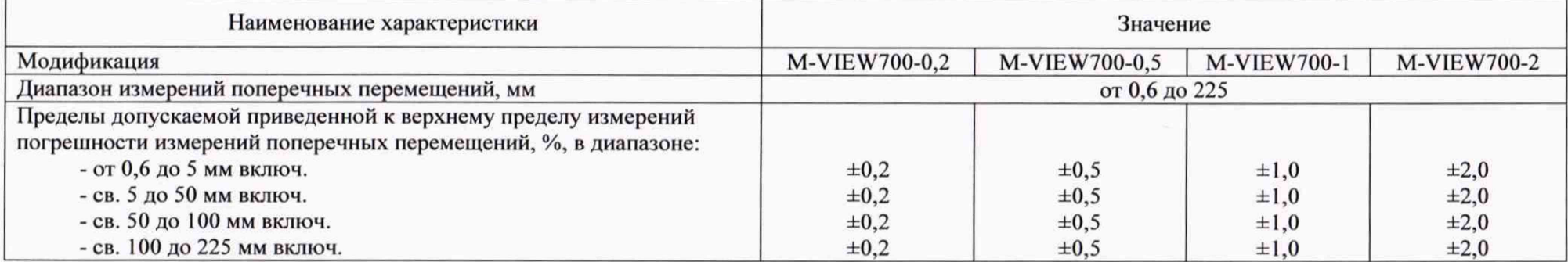

# Продолжение таблицы А4 - Метрологические характеристики измерителей модели M-VIEW700

# Таблица А5 - Метрологические характеристики измерителей модели M-VIEW970

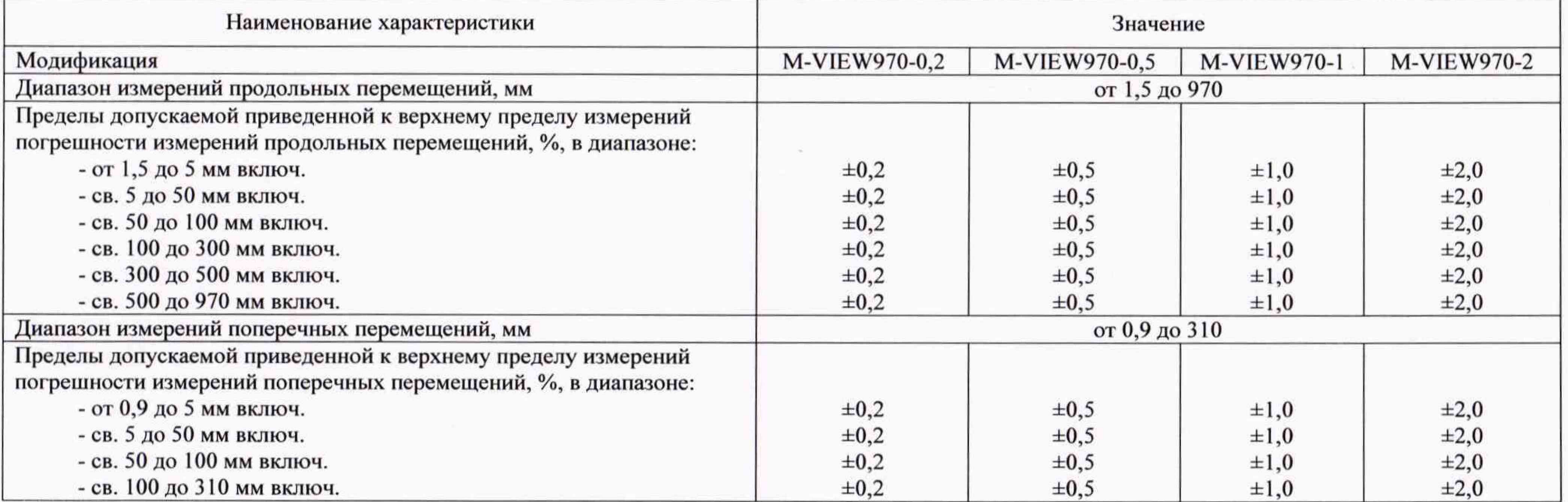